# SFC5xxx

Quick start guide for mass flow controller kit

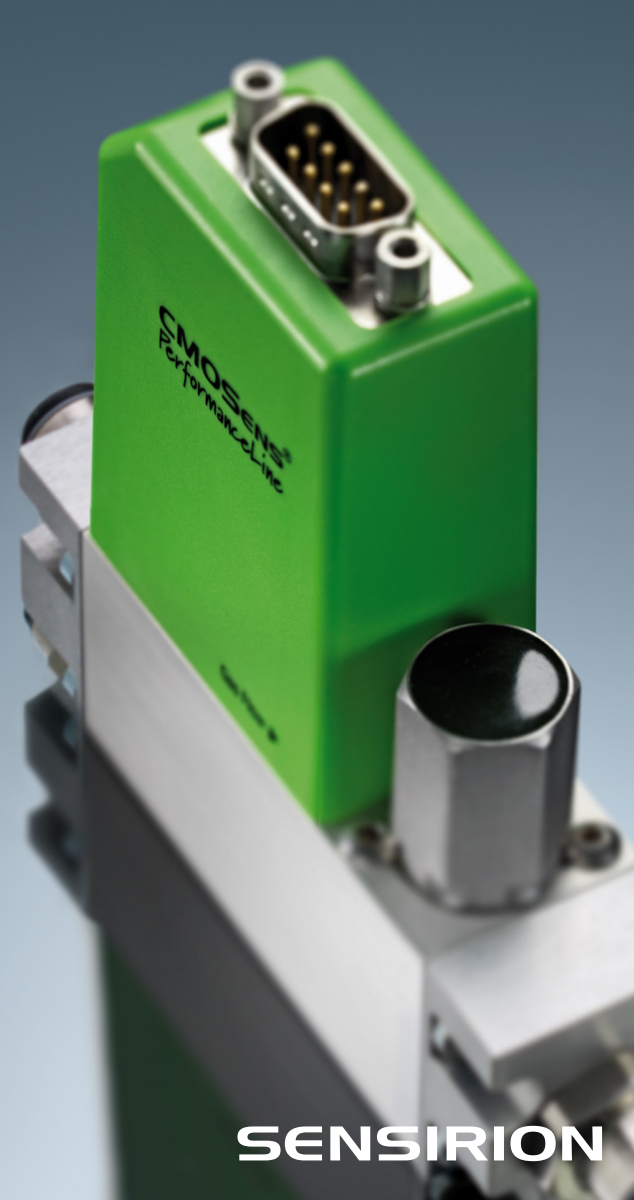

## **01**

### Set-up

- Install up-to-date "SFC5xxx viewer" software and USB drivers from our website.
- Connect your mass flow controller to a source of pressurized gas (mind the arrow indicating flow direction). For your first measurement, the outlet can stay unconnected.
- Connect the DB9 cable to the mass flow controller (sold separately from evaluation kit).
- Connect the USB part of the cable to your PC.
- Choose the right plug, insert it into power adapter and connect it to 100-240 VAC.

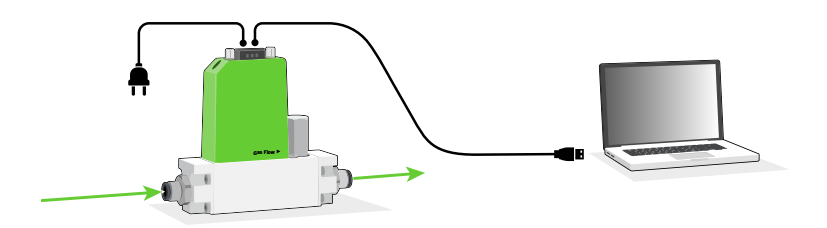

## **92**

## Getting started with Sensirion SFC5xxx viewer software

- Start the SFC5xxx viewer software.
- Select the COM port the mass flow controller is connected to and click "Open".
- Choose the calibration for the gas you have connected, right-click on it and select "Load Calibration"

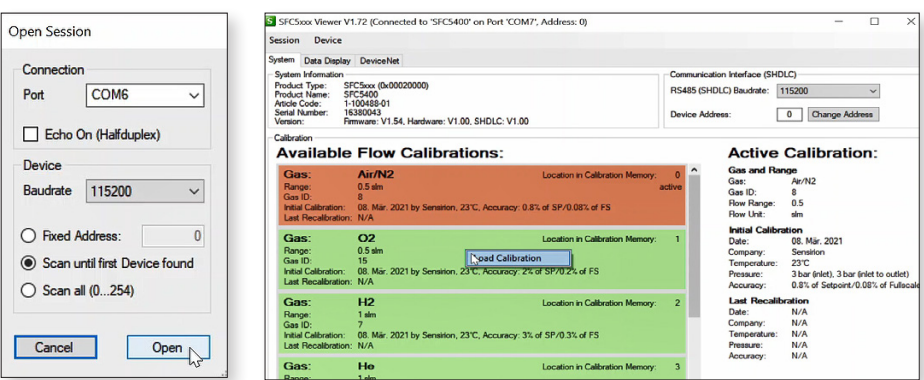

## Controlling gas flow

- Go to "Data Display" tab.
- $\bullet$  (1) Select the desired flow units (e.g. normalized or physical calibration units).
- (2) Click "Run". You can optionally log the data.
- $\bullet$  (3) Specify the desired flow set point and click "Set".

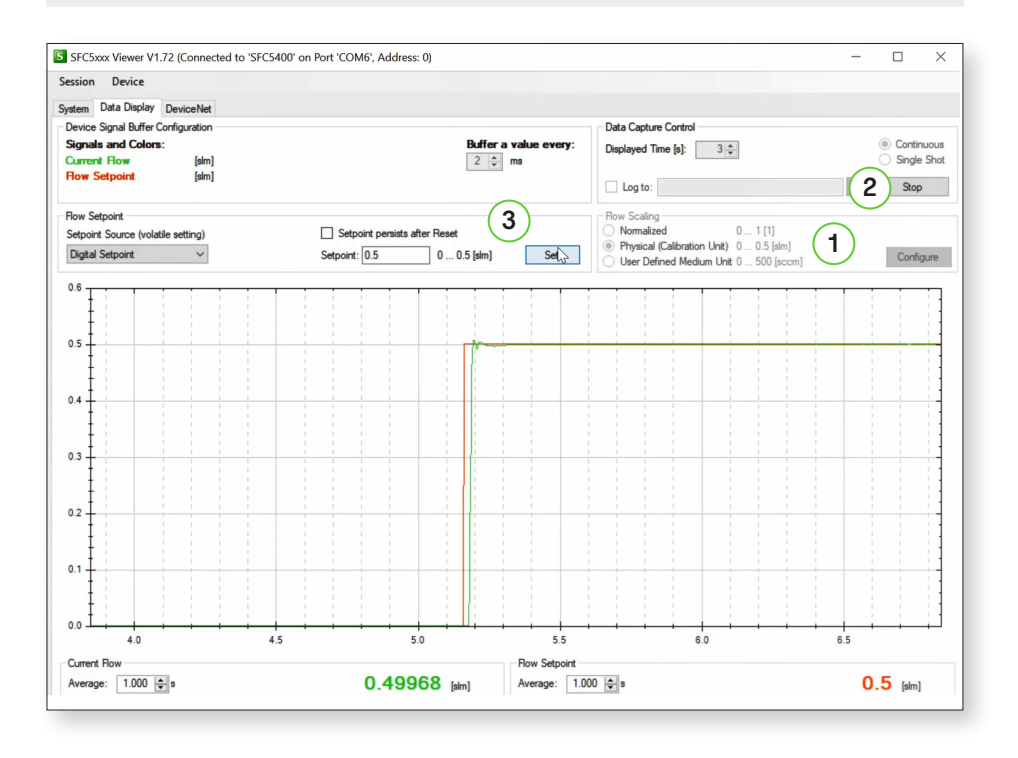

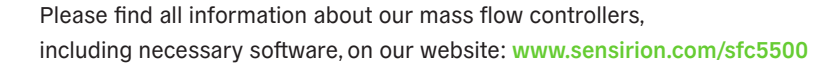

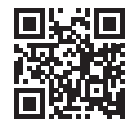

1.000.767 / 2104-EK-F5x-EN

Thank you for your interest in our mass flow controller solutions.

#### **Sensirion AG**

Laubisrütistrasse 50 · 8712 Stäfa · Switzerland · phone +41 44 306 40 00 · info@sensirion.com www.sensirion.com